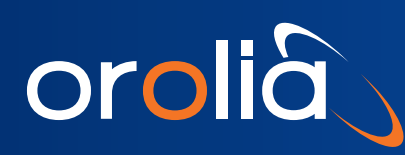

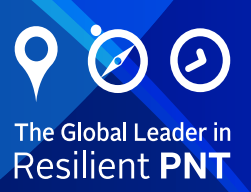

# FemtoStepper User Manual

100fs Resolution Phase Stepper

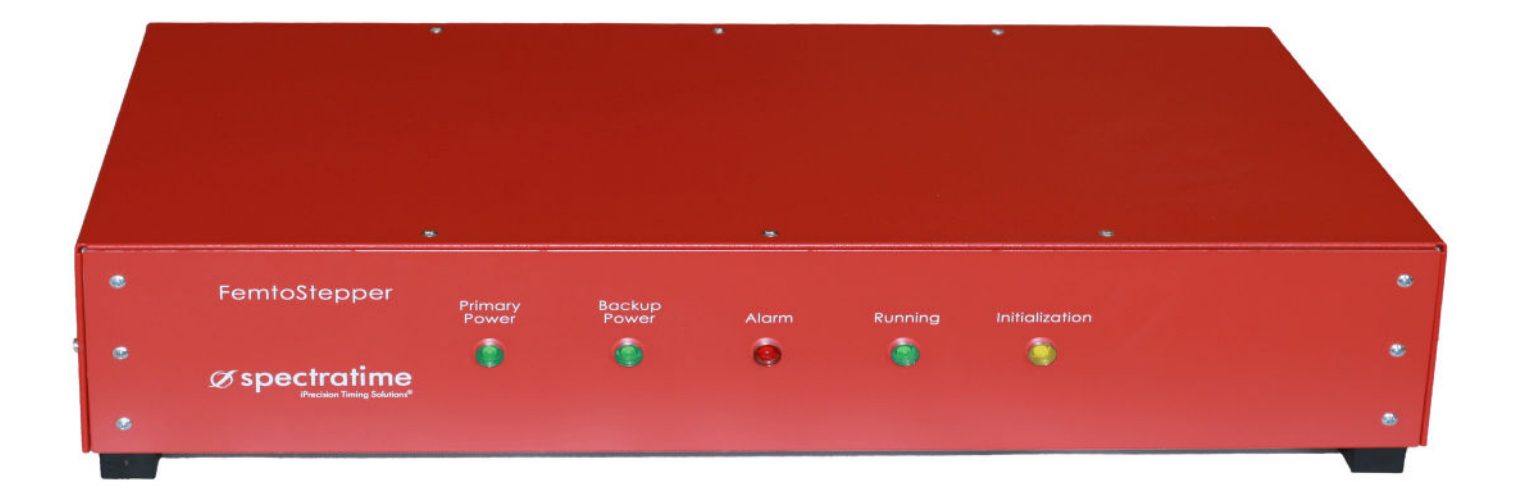

## **Applications**

Calibration | Time Transfer | Doppler Shift Compensation | Instrument

## **Table of Content**

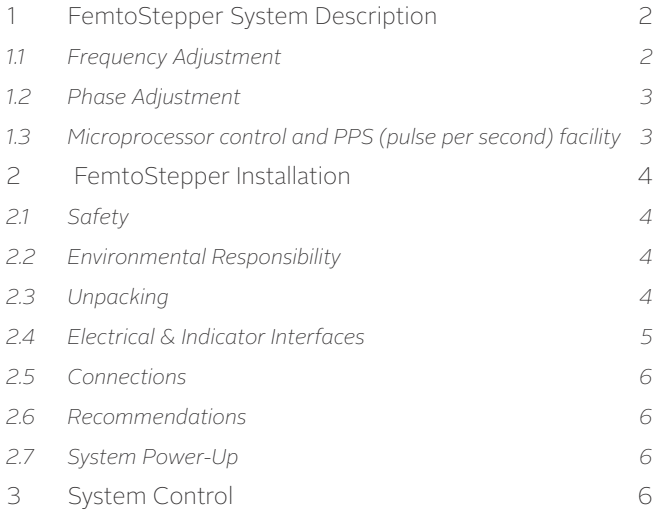

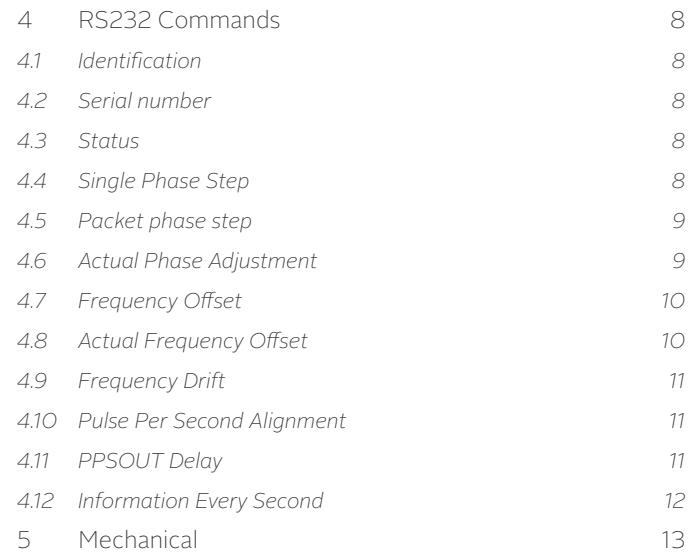

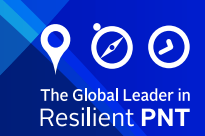

## **1 FemtoStepper System Description**

The FemtoStepper provides a highly stable 10MHz, available on four outputs, that is adjustable in phase and frequency with an extremely high resolution. In addition to the 10MHz outputs, the micro-stepper provides a one pulse per second (1PPS) available on four outputs generated from the 10MHz output.

The FemtoStepperprovides a 10MHz signal that is derived from a high performance, ultra low phase noise crystal oscillator which is phase locked to an external 10MHz reference input. It allows to adjust the outputs in phase and frequency without disturbing the reference signal source and precautions are taken in order to minimize the added noise.

The design is based on a double heterodyne architecture where a first structure is used for positive phase / frequency adjustment and the second structure for negative adjustment.

The device is controlled remotely through an RS-232 serial link. which provides a prompt with a defined list of commands. All commands are parsed for correct syntax and operational range prior to execution. Commands that contain errors are rejected.

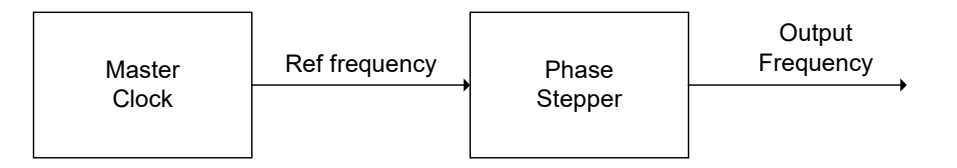

Figure 1- Application Diagram

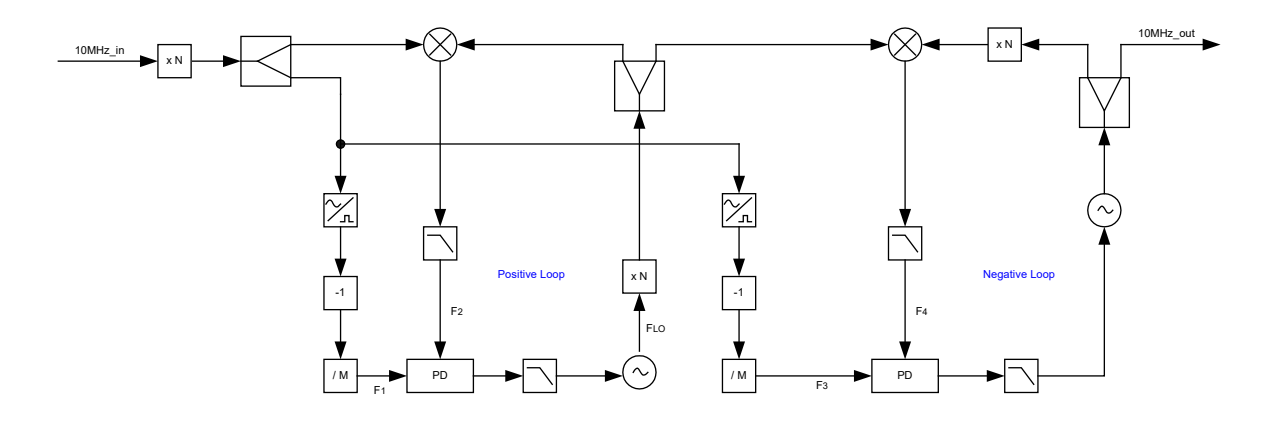

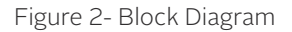

#### 1.1 Frequency Adjustment

The frequency offset is applied to the output 10MHz OCXO through the double heterodyne structure in order to increase the resolution.

$$
F_{out} = F_{in} + \frac{\Delta f}{G}
$$

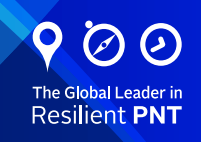

Where :

G: Heterodyne Gain of 106.

∆f is managed by the microprocessor.

The relationship between the output frequency and the input frequency is the following :

Where :

N : Frequency offset by 10-17 steps.

The frequency offset is always the absolute value from the 10MHz input.

The output range is limited nearly  $\pm$ 10-9. ( $\pm$ 9.9999999 x 10-<sup>10</sup>)

## 1.2 Phase Adjustment

The output phase is adjustable with 0.1 picosecond resolution over a maximum range of ±50ns in order to cover an entire period of the 10MHz output signal. The phase adjustment is performed under microprocessor control.

## 1.3 Microprocessor control and PPS (pulse per second) facility

The microprocessor is controlling the functions. It is clocked by the 10 MHz\_out. A division by 1e+7 is made, providing the PPS\_ out. The PPS\_out can be aligned to a reference PPS\_ref within +/- 200 ns when the command AL1 is issued..

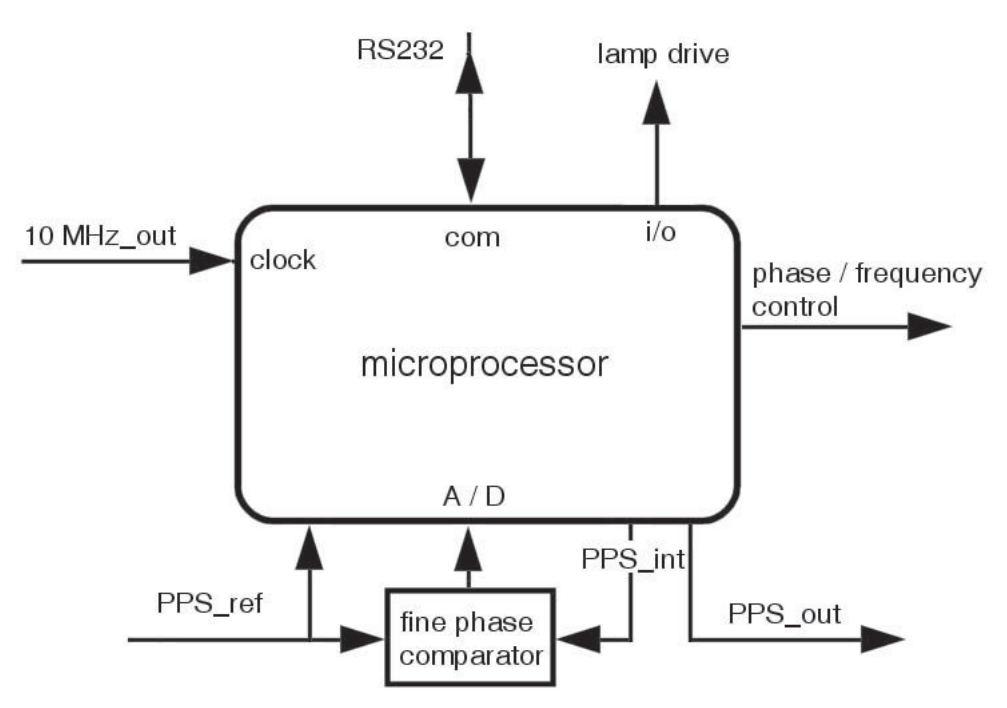

Figure 3 – The microprocessor and its surrounding

 $1 - \frac{N}{10^{17}}$  $E_{out} = \frac{F_{in}}{F_{out}}$  $F_{\textit{out}} = \frac{F_{\textit{in}}}{N}$ −

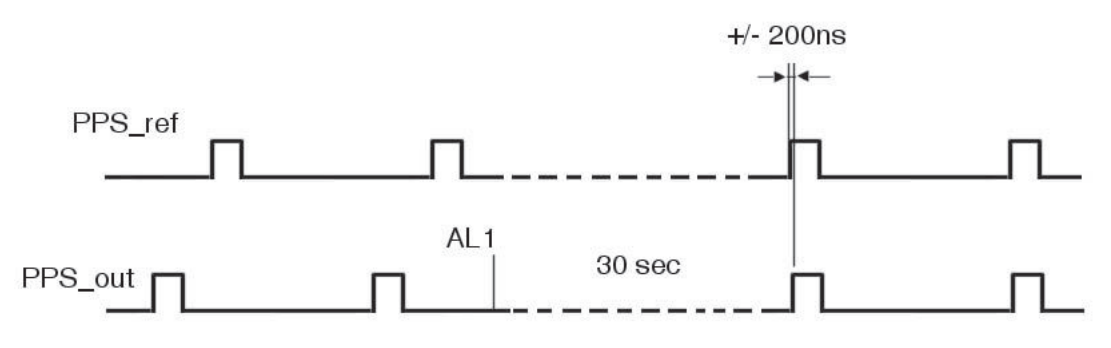

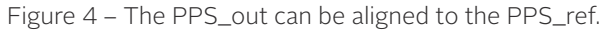

## **2 FemtoStepper Installation**

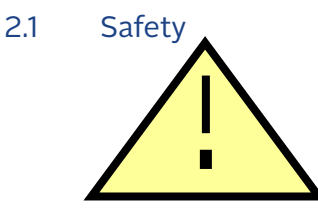

- Use proper ESD precautions

- Ensure that all cables are properly connected

Handling the product in a reasonably foreseeable conditions do not cause any risk for human health, exposure to the SVHC (substances of very high concern) would require grinding the component up.

#### 2.2 Environmental Responsibility

- The equipment contains materials, which can be either re-used or recycled.
- Do not deposit the equipment as unsorted municipal waste. Leave it at an authorized local WEEE collection point or return to Orolia Switzerland SA to ensure proper disposal.
- To return the appliance : a. Download and fill up the RMA form (from www.orolia.com) and send it to clocksupport@orolia.com b. Once the RMA is approved, we will contact you with shipment process details.

## 2.3 Unpacking

Unpack and carefully inspect the unit. Check for physical damage. If physical damage is observed, then immediately contact SpectraTime.

Unit Supply:

- 1 FemtoStepper Rack 19"/2U
- 1 Cable SUB-D 9 pins male/female
- 1 Euro power cable
- 2 Brackets for rack mount (only with standard version)
- 1 Connector for Backup DL power supply

## 2.4 Electrical & Indicator Interfaces

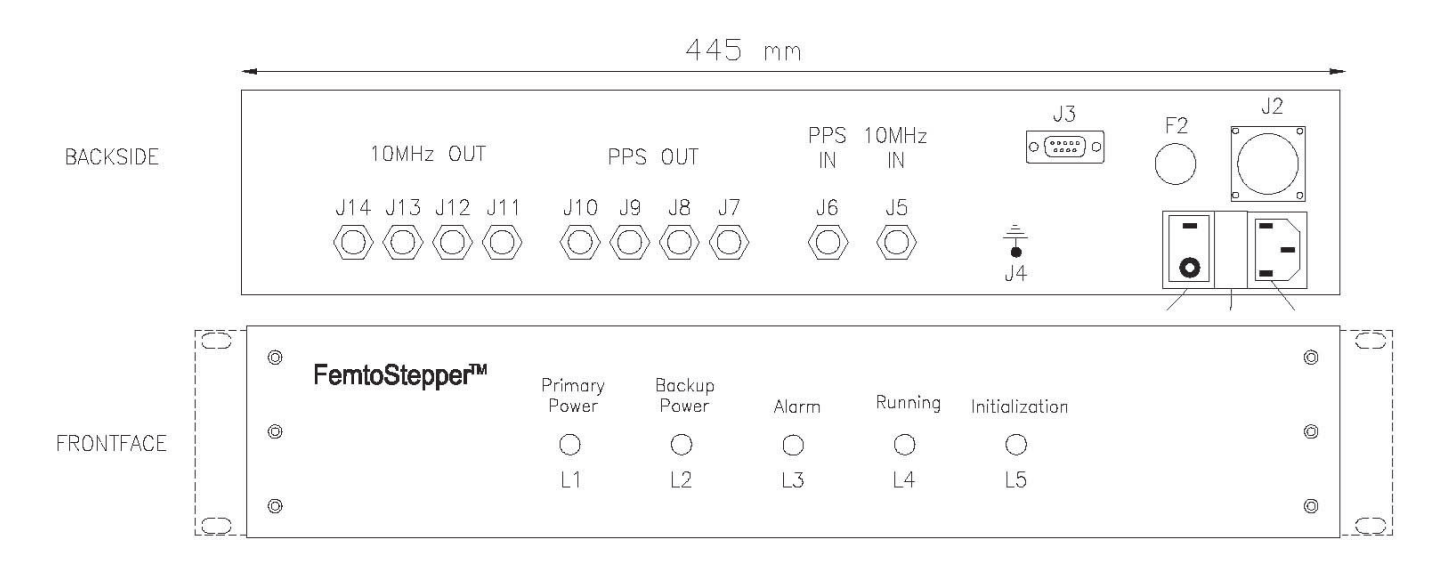

#### Fig. 3 Interfaces

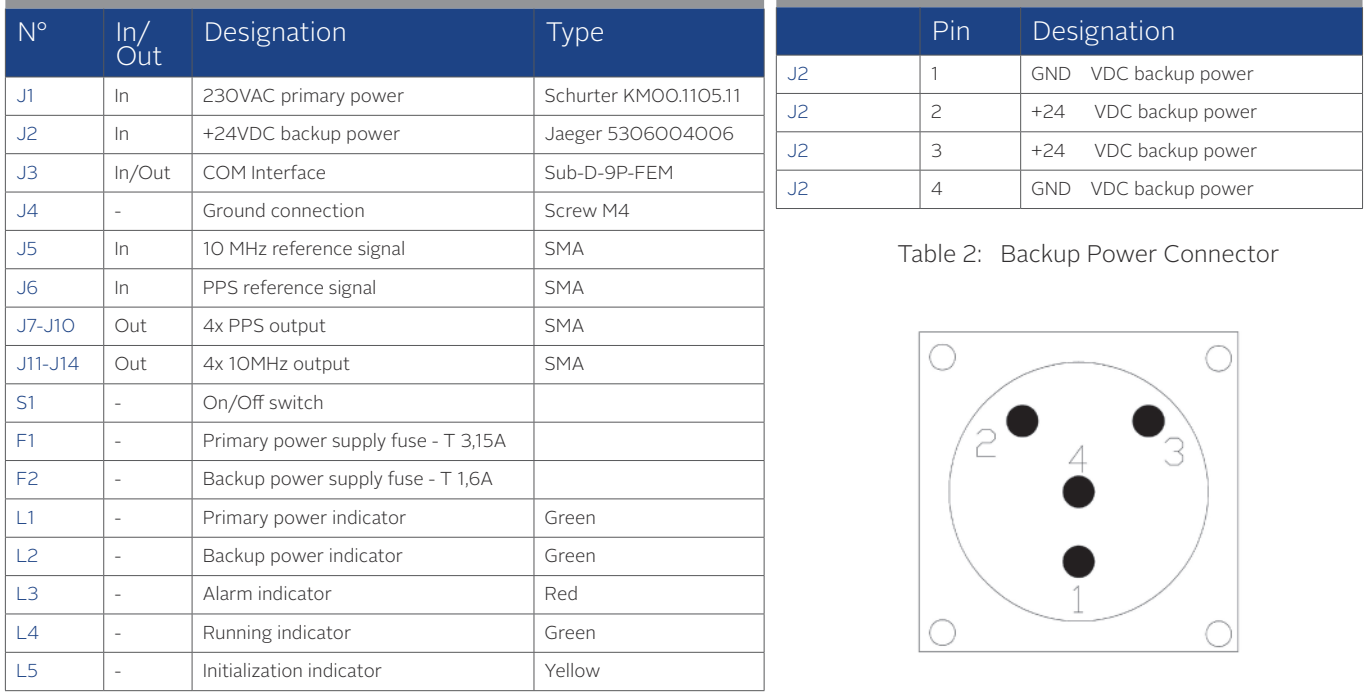

Table 1: Interfaces

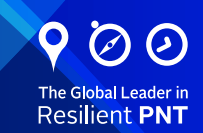

#### 2.5 Connections

- Connect the 10MHz input reference to the FemtoStepper unit (J5).
- Connect, if PPS functionality is desired, the PPSref signal (J6).
- Connect the male SUB-D-9 to the unit (J3) and female SUB-D-9 to the computer.
- Connect the primary power cable (230VAC) to the unit (J1).
- Connect the backup power cable (+24VDC) to the unit (J2).
- Optionally, connect the device to ground (J4).
- Switch on the unit (S1).

#### 2.6 Recommendations

- Warm-up FemtoStepper several hours before to start any applications.
- To reduce warm-up time, keep FemtoStepper powered-up at all times even when an input reference signal is not available.
- To ensure a continuous operation, connect a uninterruptable backup 24V power source.
- Avoid locations of the unit with variable air flow and temperature changes.
- Avoid to place FemtoStepper close to vibration environment and high magnetic fields changes.

## 2.7 System Power-Up

- Switch on the unit (S1).
- If the primary power is connected, L1 indicator is green.
- If the backup power is connected, L2 indicator is green.
- The alarm indicator  $(L3)$  is red while warming-up.
- During the first five seconds, the microprocessor is performing an initialization. At the end of the initialization sequence, L5 switches off.
- After approximately fifteen minutes, the alarm (L3) indicator have to switch off. If still red, check if an input reference is connected (J5).
- When ready to operate the running indicator (L4) becomes green.
- When a frequency offset is applied, the running indicator  $(L4)$  is blinking.

## **3 System Control**

The device is controlled remotely through an RS-232 serial link. which provides a prompt with a defined list of commands. All commands are parsed for correct syntax and operational range prior to execution. Commands that contain errors are rejected.

The RS232 protocol is : 9600 bits/s 8 data bits No parity 1 stop bit No handshake

FemtoStepper accepts the following basic ASCII commands: Data is in decimal ASCII code.

FemtoStepper accepts the following basic ASCII commands: Data is in decimal ASCII code.

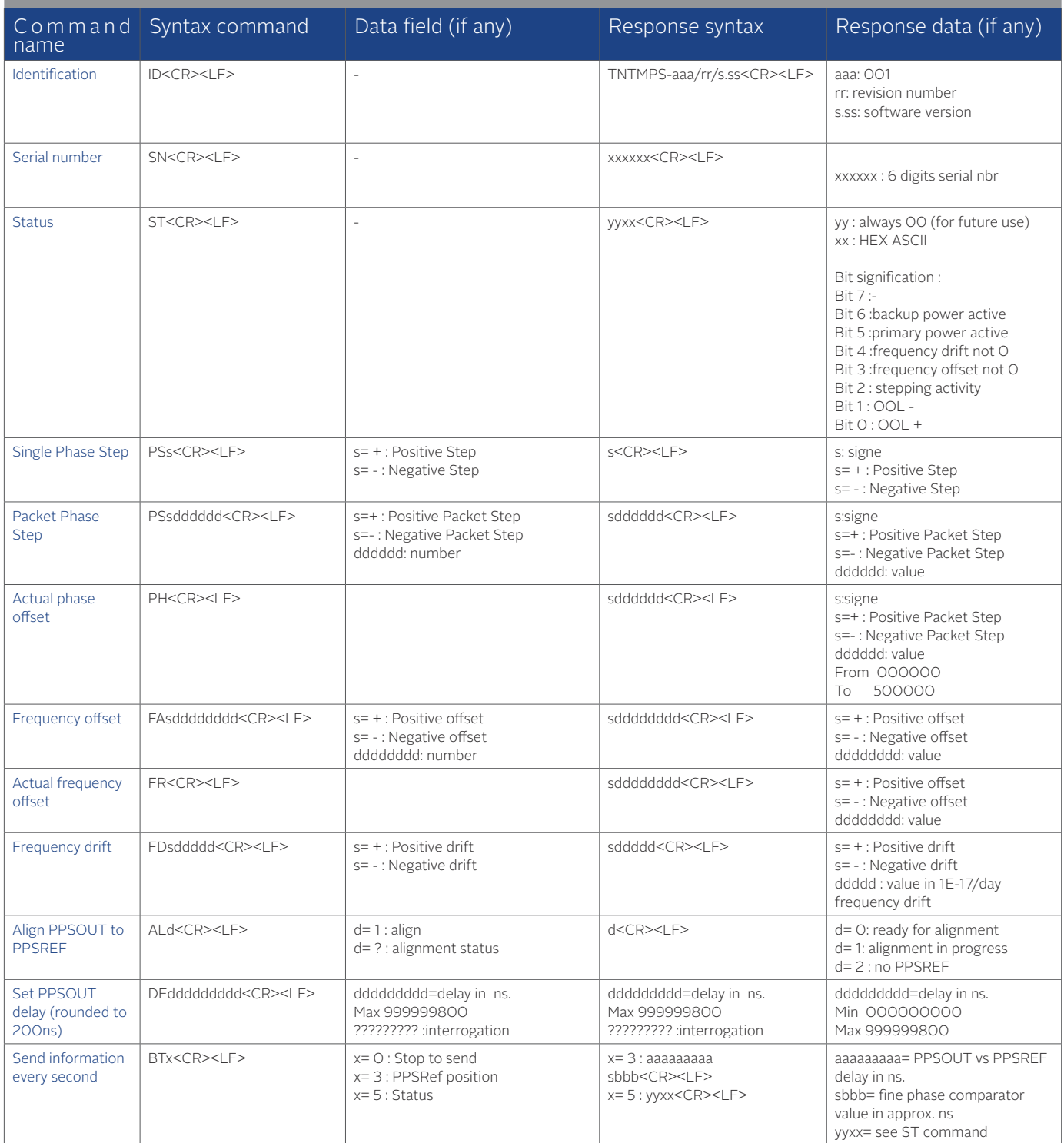

Table 2 : Serial commands summary

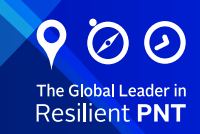

## **4 RS232 Commands**

#### 4.1 Identification

ID<CR>[<LF>]: Identification

Answer : TNTMPS-aaa/rr/s.ss<CR><LF> aaa : 001 rr : revision number s.ss : software version

Example : ID<CR> answers TNTMPS-001/01/1.00<CR><LF>

#### 4.2 Serial number

SN<CR>[<LF>] : Serial number

Answer :  $xxxxxx<$ CR><LF> xxxxxx : 6 digits serial number

Example : SN<CR> answers 000015<CR><LF>

#### 4.3 Status

ST<CR>[<LF>] : Status

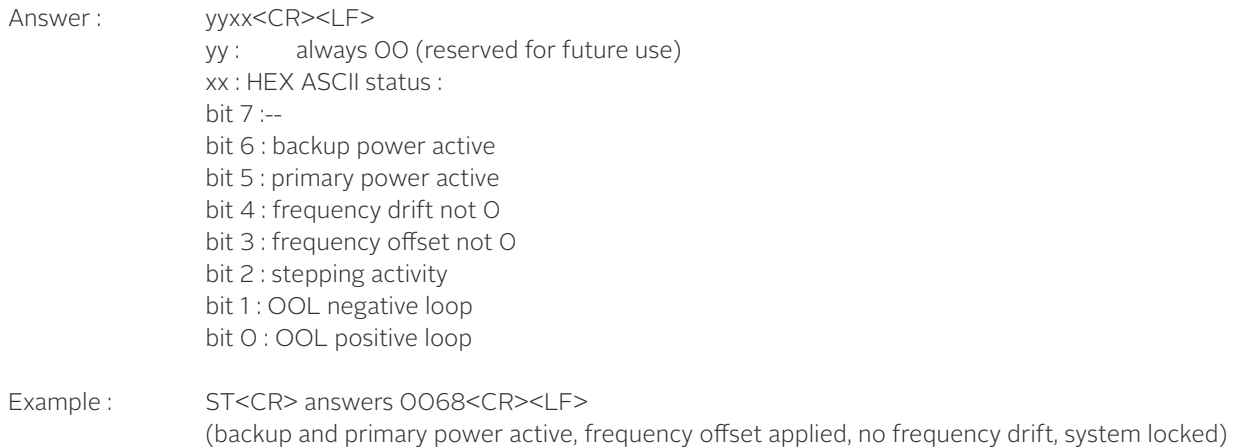

Note : BT5<CR> send status once per second in the same format.

#### 4.4 Single Phase Step

PSs<CR>[<LF>] : Single phase step

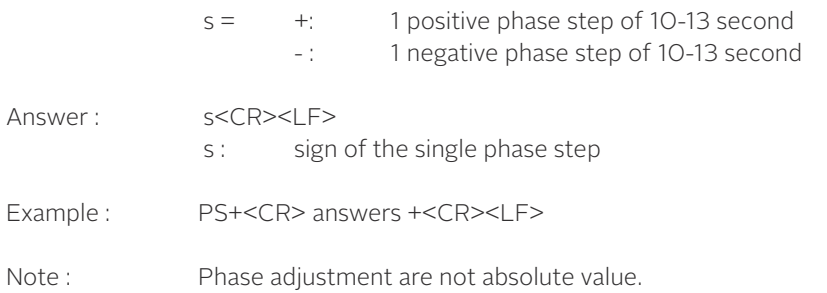

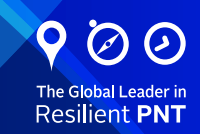

## 4.5 Packet phase step

PSsdddddd<CR>[<LF>] : Packet phase step

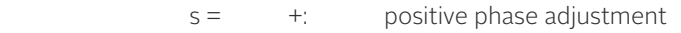

-: negative phase adjustment

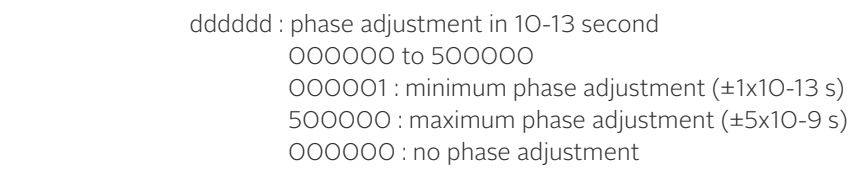

- Answer : sddddddd<CR><LF> sdddddd : phase adjustment value
- Example : PS+000100<CR> answers +000100<CR><LF> (a positive phase adjustment of 10-11 second is asked)
- Note : Phase adjustment are instantaneous phase changes and are cumulative with previous phase changes.

## 4.6 Actual Phase Adjustment

PH<CR>[<LF>] : Actual phase adjustment

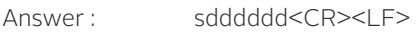

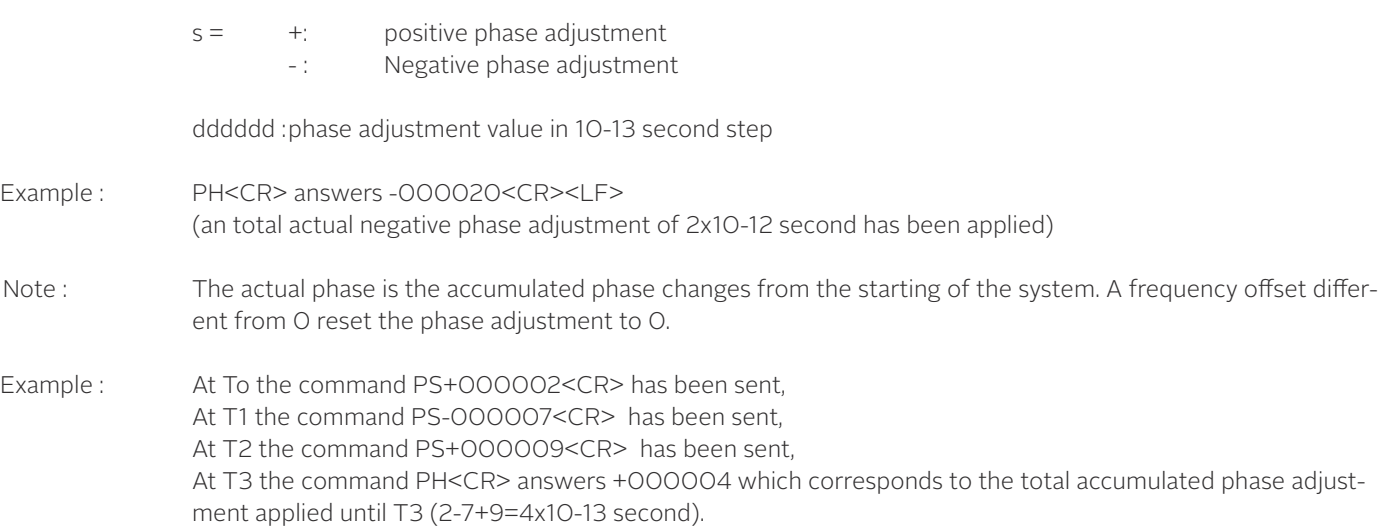

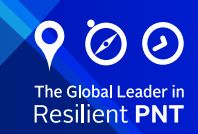

## 4.7 Frequency Offset

FAsdddddddd<CR>[<LF>] : Frequency offset

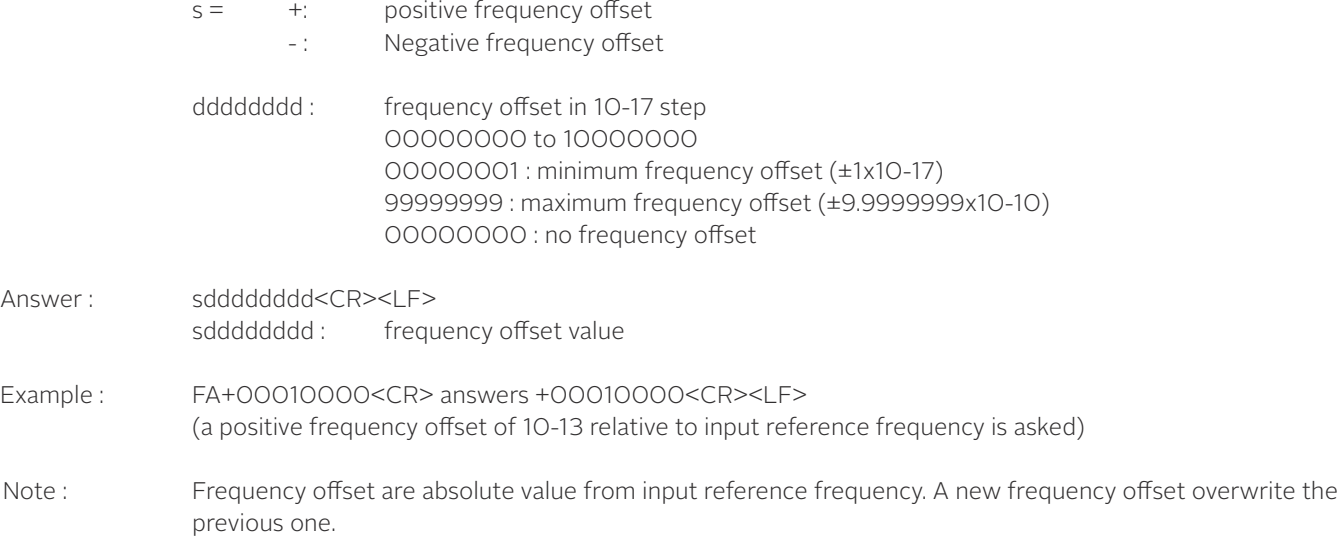

## 4.8 Actual Frequency Offset

FR<CR>[<LF>]: Actual frequency offset

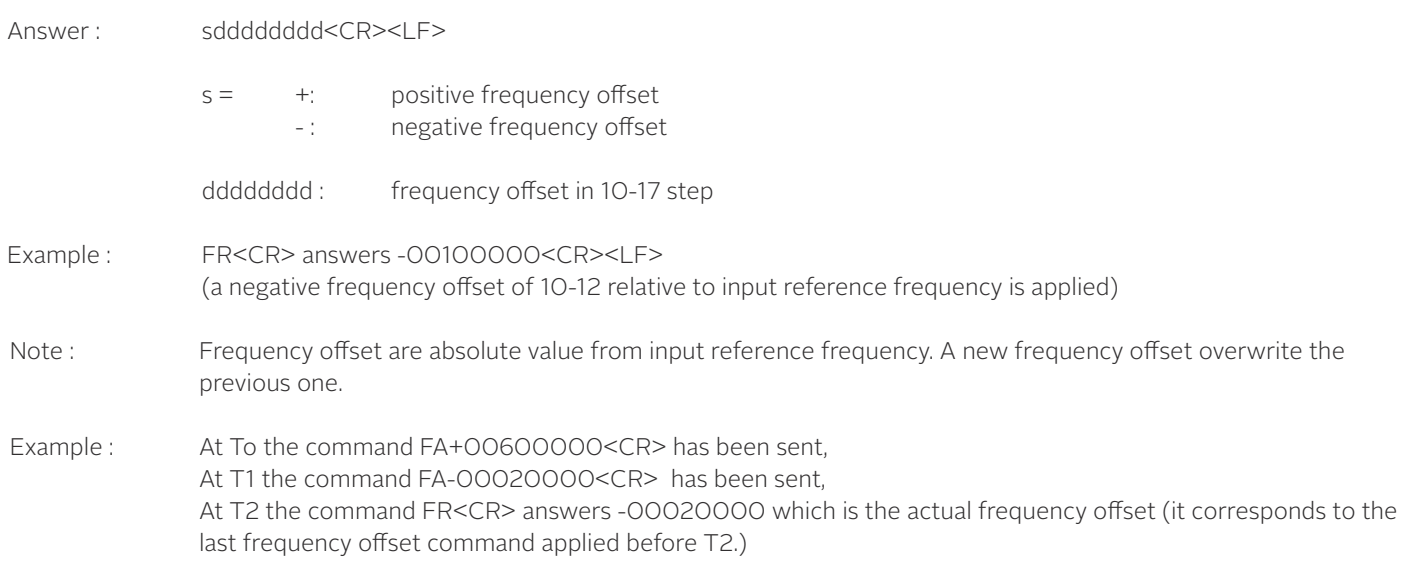

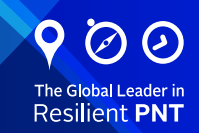

#### 4.9 Frequency Drift

FDsddddd<CR>[<LF>] : Change the frequency during time

 $s = +$ : positive frequency drift - : negative frequncy drift

 ddddd : frequency drift in 1E-17/day -32768 to +32767 +00000 no drift ?????? interrogation

Answer: sddddd : just asked drift or drift actually active

Example: FD??????<CR> answers +00100<CR><LF>. The frequency is increased of 1E-17 every 864 seconds and this value can be read back with the command FR.

#### 4.10 Pulse Per Second Alignment

ALd<CR>[<LF>] : PPSOUT alignment to PPSREF

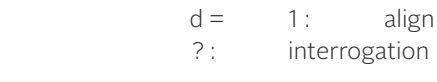

Answer : d<CR><LF> 0: ready for alignment 1: alignment in progress 2: no PPSREF

Example : AL1<CR> answers 1<CR><LF>

Notes: While the command is in progress, an internal PPSLOCAL is aligned to PPSREF. This can take up to 30 sec-

 The alignment is done within +/- 200 ns. After an alignment DE????????? answers 000000000<CR><LF> This command has no influence on the 10 MHz output.

#### 4.11 PPSOUT Delay

onds.

DEddddddddd<CR>[<LF>] : Set a PPSOUT delay

dddddddd: delay in ns 000000000 to 999999800 000000000 : no delay 000000200 : minimum delay 999999800 : maximum delay ????????? : interrogation

Answer : ddddddddddd<CR><LF> dddddddd : just asked delay Example : DE?????????<CR> answers 0000000000<CR><LF> Notes : After power on / Reset, the PPSOUT position is random. After the command AL1, the PPSOUT is aligned to PPSREF and the delay is settled to 0. This command has no influence on the 10 MHz output.

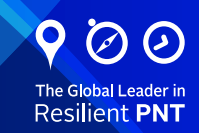

# 4.12 Information Every Second

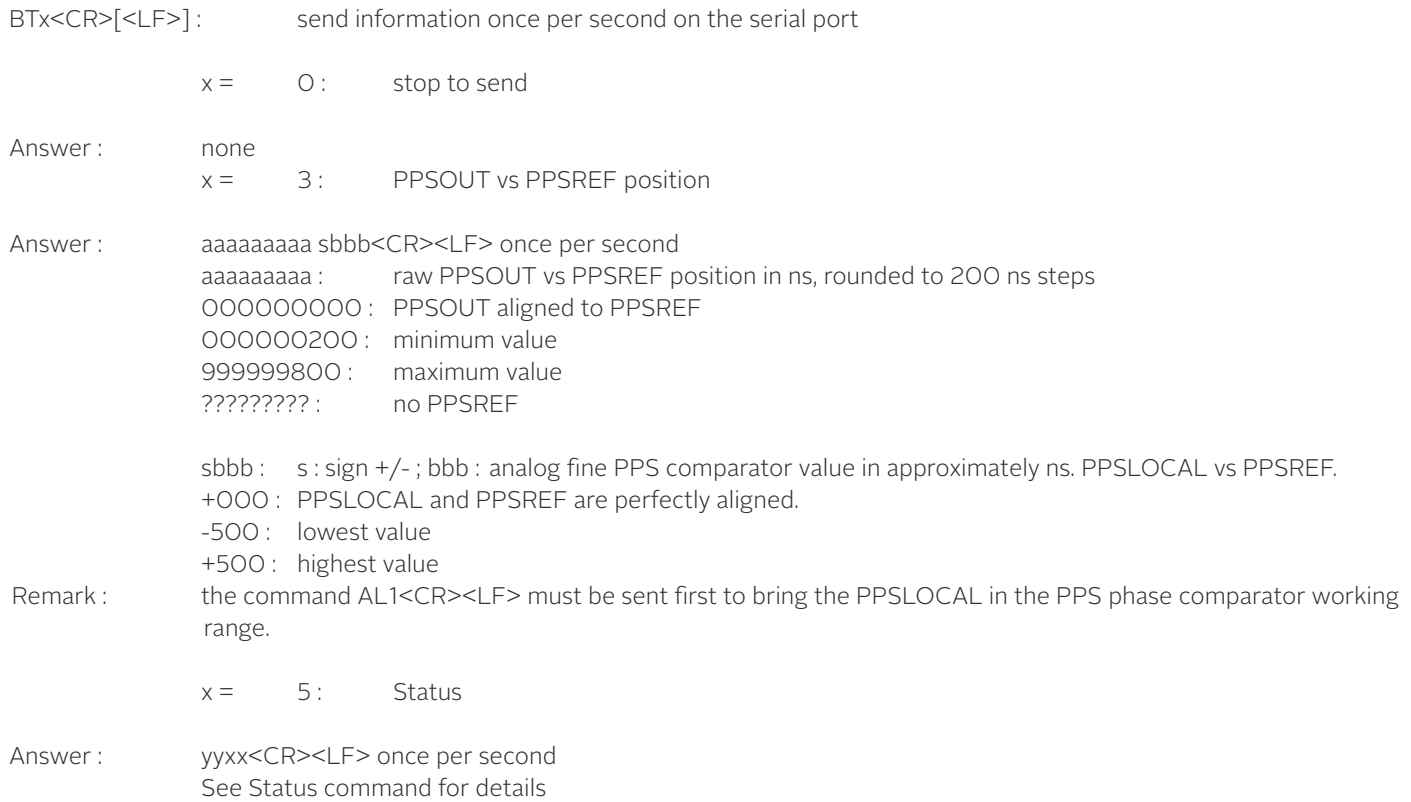

## **5 Mechanical**

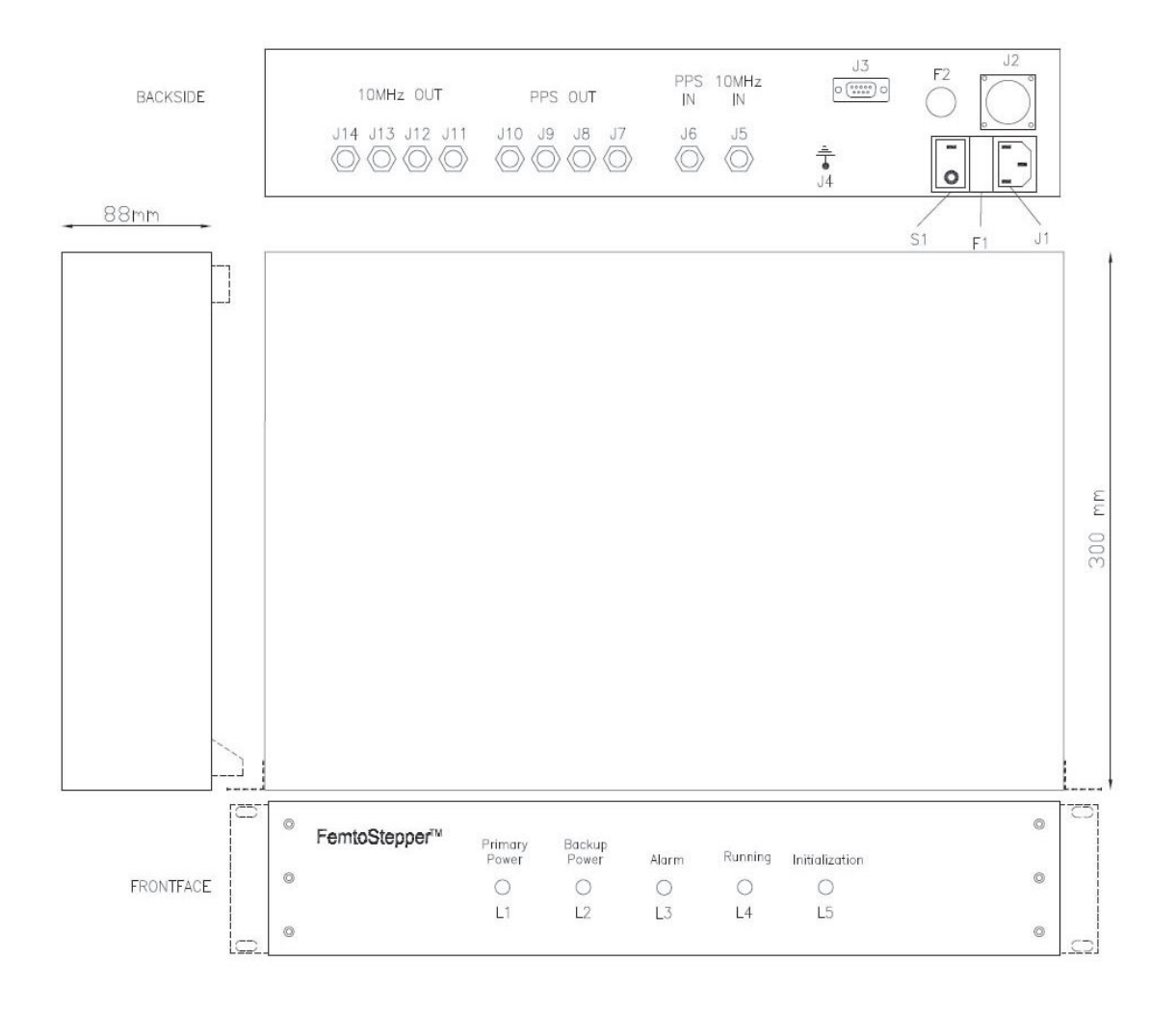